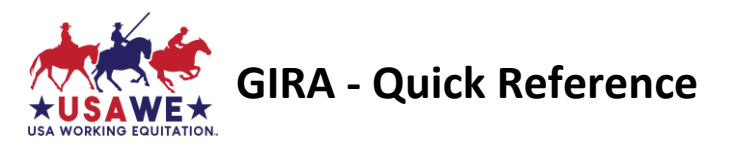

Use this quick-reference guide if you're already familiar on using USAWE GIRA online scoring software program. For new users, download and follow the USAWE GIRA User's Manual < usawe.org > Competitions [> Competition](https://usawe.org/competitions/competitions-resources/)  [Resources](https://usawe.org/competitions/competitions-resources/) > Downloadable Forms > **GIRA.IO User Guide**

Although the GIRA.io system works very well, like all internet-based programs, its functionality depends on having a strong, consistent internet connection. Because even the best wireless networks sometimes have 'hiccups', USAWE recommends that you always have paper copies of the scoresheets available and ready to be put into use immediately in case the internet goes down. *Did you know GIRA will accept show entries and generate Dressage, EOH and Speed scoresheets for your show?* 

*Most* shows use manual scoresheets during the show in all trials, then use GIRA to double check scores (not comments); participants receive original manual score sheets (copy made for show mgmt.). Use GIRA to post overall placings, then download and send the show results excel file to the Awards Committee.

For GIRA setup, allow a minimum of two weeks (14 calendar days). Send an email to Competitions2@usawe.org to request that your competition be added to USAWE's online scoring system.

**To set up your competition, we will need to know**:

- **Region #:**
- **Licensed Show#, Schooling Show or Practice Show** for Dressage-EOH-Speed and, if offered, the separate license# for the Cattle trial since L1 is ineligible to compete.
- **Competition Name** if your competition has a specific name you'd like use, or is a series of shows, please provide that as well.
- **Facility name and physical address** where competition will take place.
- **Show Date(s) and Show Start Time** (including time zone) give your best guess for when you're going to want to begin your show (each day if multi-day show). GIRA opens data entry based on show's start date/ time and closes data entry after the show's ending date. Data can only be entered during that designated time period.
- **Show Organizers** provide the names and email addresses of (2) folks you'd like to be set up as GIRA organizers to be authorized to set up, score, print results and download the show results excel file(s).
- **Judge(s) name(s) and email address(es)** If there is more than one judge, indicate whether the judges will split their duties/judge different levels, or whether they will be judging as part of a judge panel, together. List any Shadow Judge(s) and provide their name and email address.

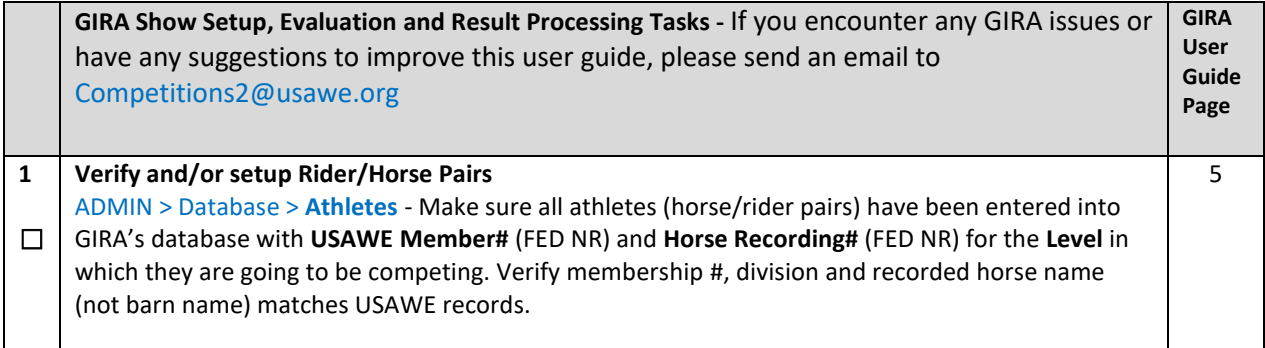

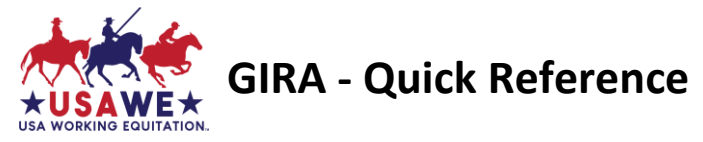

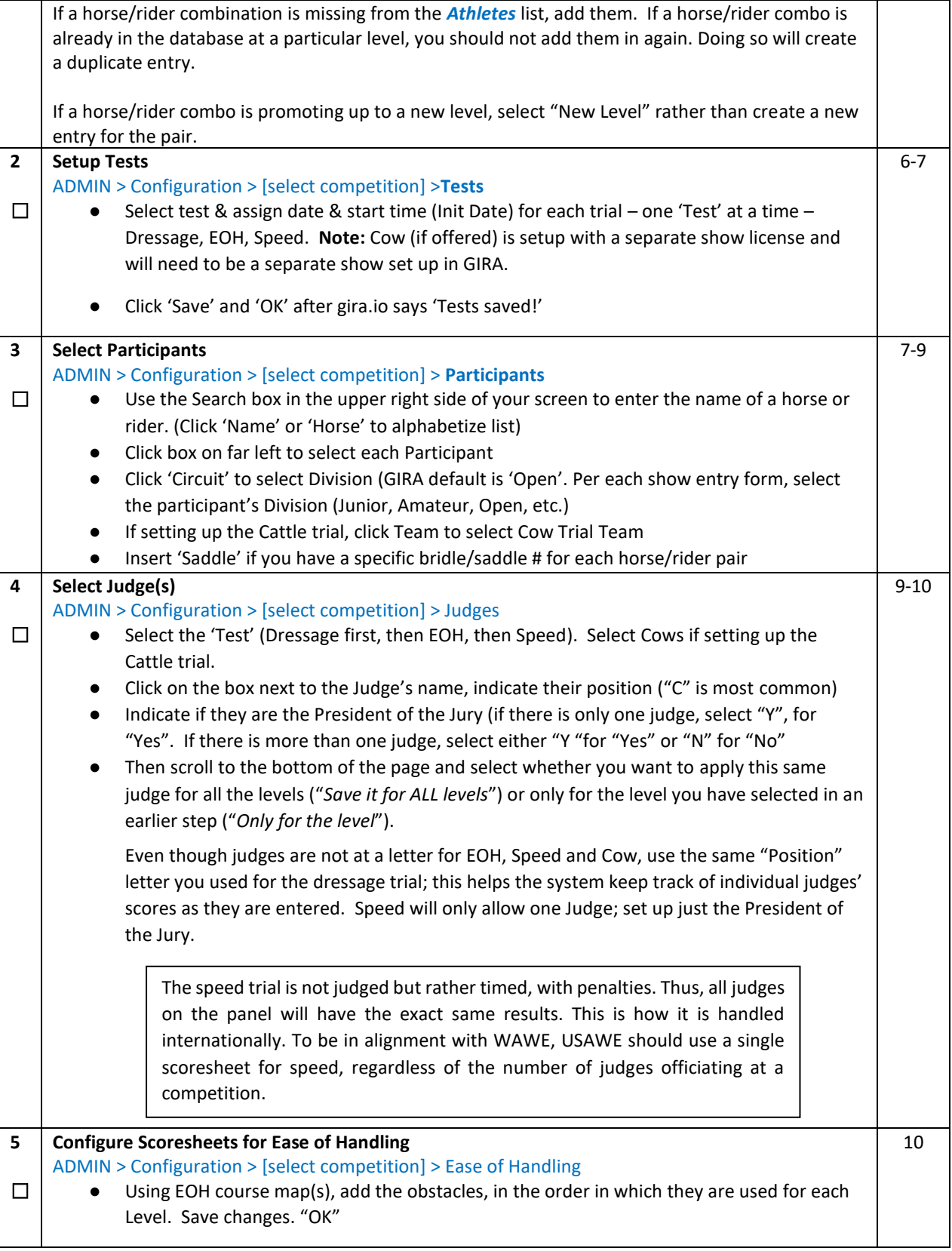

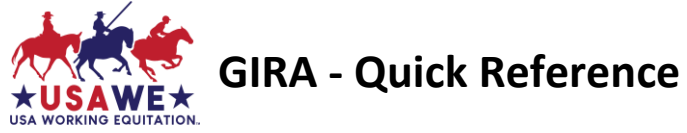

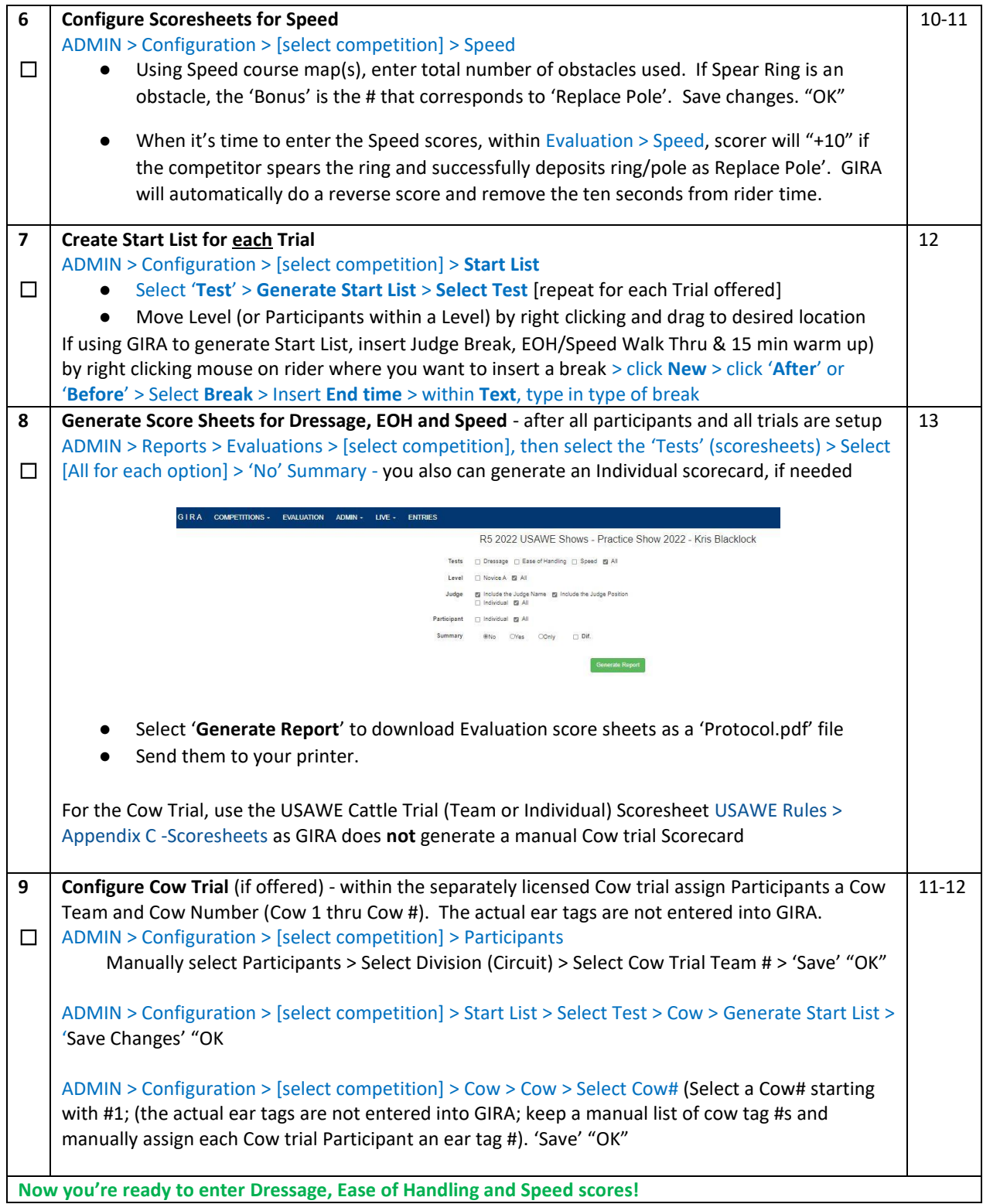

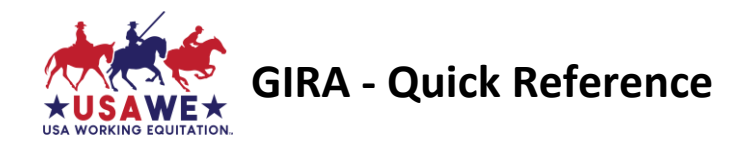

If someone unsuccessfully completes a trial, mark the appropriate option at the bottom of their Scoresheet

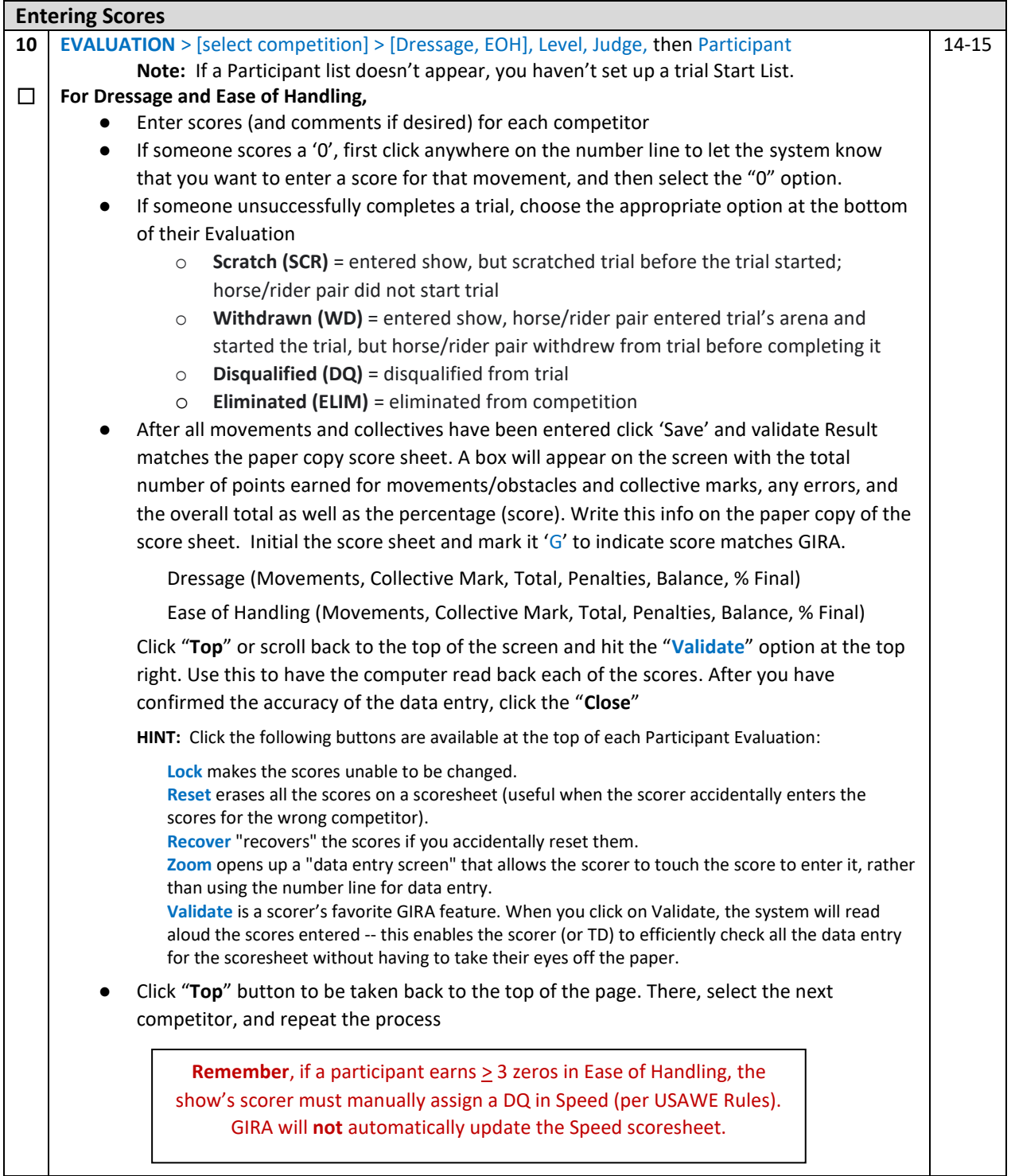

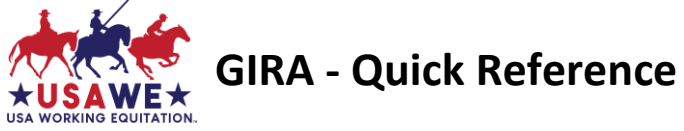

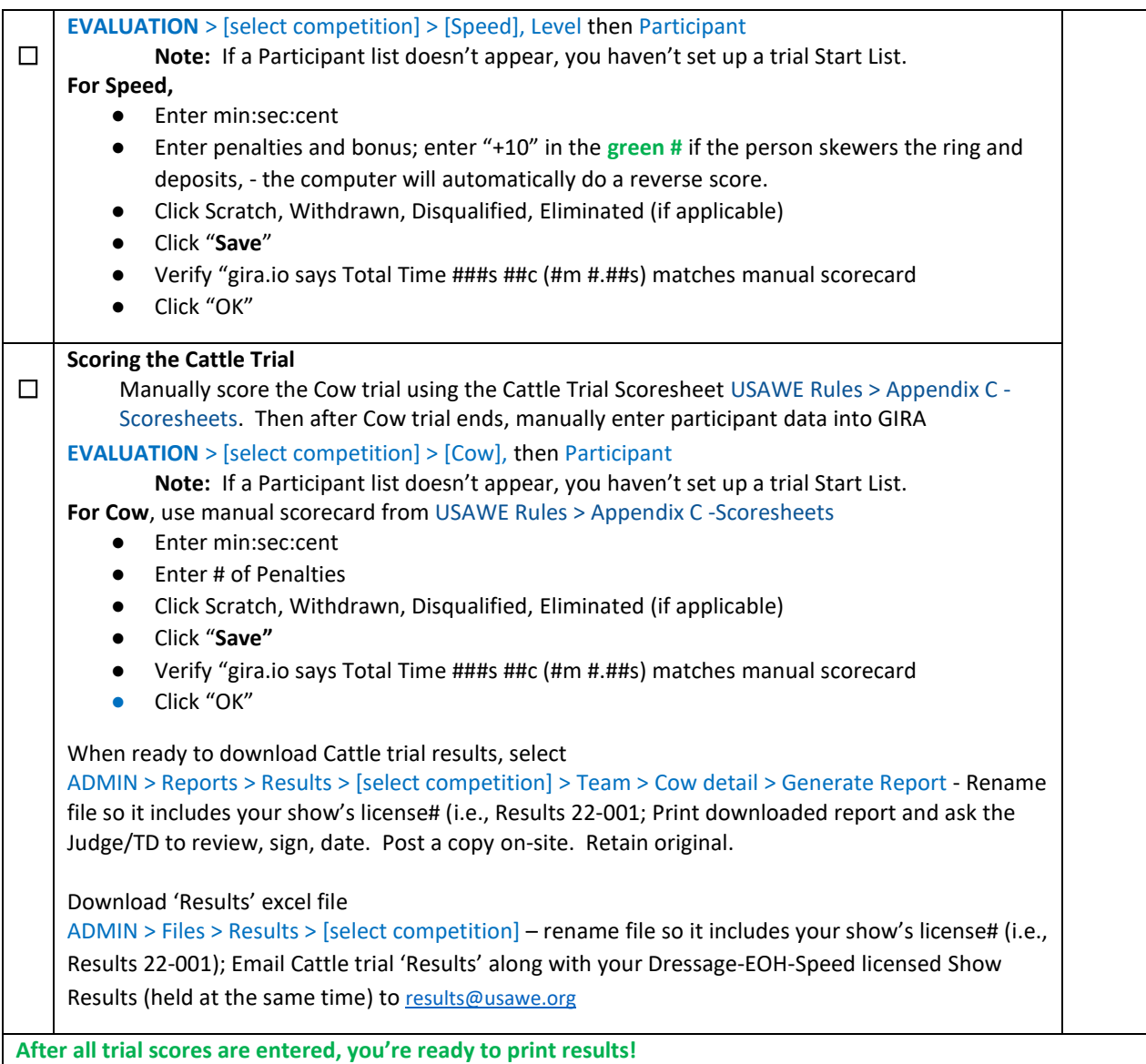

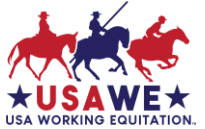

**GIRA - Quick Reference**

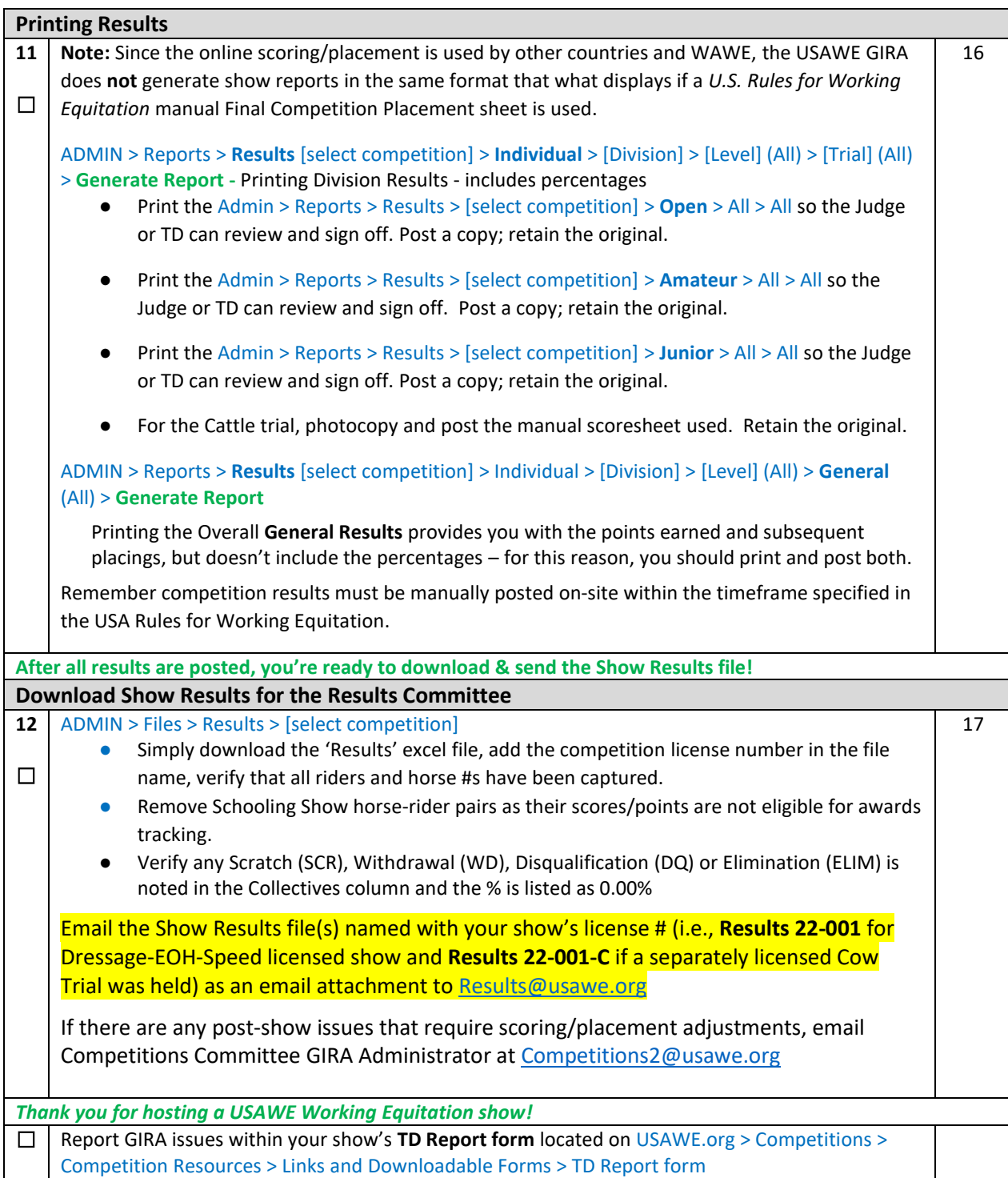

**Licensed Show results will not be posted until all reporting requirements are met and show fees are paid.**